# **Interactive Visualizer for the Extended Perspective System as Support for Architectural Design**

Robin Burgess<sup>1</sup>, Teresa Chambel<sup>1</sup>, Ana Paula Cláudio<sup>1</sup>, Maria Beatriz Carmo<sup>1</sup>, Carlos Albuquerque<sup>1</sup>, José Vitor Correia<sup>2</sup>, Luís Romão<sup>2</sup>, Susana Rosado Ganhão<sup>2</sup>, Manuel Couceiro da Costa<sup>2</sup>, Ana Santos Guerreiro<sup>2</sup> and Sara Garcia<sup>2</sup>

> <sup>1</sup> *Faculty of Science, University of Lisbon, Lisbon, Portugal* <sup>2</sup> *Faculty of Architecture, University of Lisbon, Lisbon, Portugal Faculty of Architecture, University of Lisbon, Lisbon, Portugal robinburgess.dev@gmail.com,{tc, apc, bc}@di.fc.ul.pt, cmalbuquerque@fc.ul.pt, {correia, lromao, srosado, mcoucy, anacsg, sgarcia}@fa.utl.pt*

Keywords: Non-linear Projection, Curvilinear Perspective, Drawing, Visualization, Architectural Design.

Abstract: The flexibility of free-hand drawing perspectives denotes the dynamic nature of human sight and no single perspective system, linear or curvilinear, can translate human vision with such agility. For instance, linear perspective cannot deal with large fields of view, and curvilinear perspectives introduce curvature in lines. But together, complementing each other, they can overcome many of their limitations. This paper describes an interactive computational tool for architectural visualization – a digital perspectograph that implements a new theoretical and operative hybrid solution to perspective, the Extended Perspective System (EPS) – and presents a user evaluation carried out to determine its usability, perceived usefulness, satisfaction and ease of use, as an interactive tool to support the design process in architecture. It also aimed to learn about the most effective and appreciated features and interface design options to support the EPS perspective, and identify potential directions for improvement. The user study involved participants with different backgrounds – students and experts, in the target audience of architects and informatics engineers with experience in using and developing interactive tools, HCI and computer graphics. The visualizer was highly appreciated, in terms of layout, available features, produced images and flexibility, and the most effective design options were identified, mainly for their simplicity, visibility, and familiarity. It was considered advantageous compared to conventional perspective visualizers, and users would like to see it integrated into 3D modelling tools.

## **1 INTRODUCTION**

The complexity and dynamics of human visual perception can be observed, symptomatically, in the structural diversity of free hand perspective drawings. No single rigorous geometric perspective system can produce such a holistic graphical interpretation of vision. For instance, linear perspective cannot deal with large fields of view without the known peripheral distortions, while curvilinear perspectives alter the geometric nature of lines.

Throughout the history of perspective, classical linear perspective was counterpointed by several authorial propositions defining alternative curvilinear perspective systems. These systems never gained a broad use, probably because of the intrinsic difficulty of their graphical procedures. In fact, such complexity renders its teaching and practice

complicated. But their sheer existence emphasizes that linear perspective is just a particular intellectual construct for pictorial purposes, and other ways of translating visual data into depictions may be considered. So, the notion of perspective may be more inclusive, by addressing not just the result of a static gaze, but also the overall result of dynamic visual perception and visually based cognition.

The starting point for this research project was previous work by members of the team: a systematic approach to the issue of perspective that resulted in the general formulation of a new representational method called Extended Perspective System (EPS) (Correia & Romão, 2007). This concept congregates current perspective systems in a unified theoretical build, turning them into just boundary states of a broader dynamic system that contains an unlimited set of new in-between states. The outcome is a

significant increase in the variety of graphical perspective states that fosters new applications, useful in architectural drawing and design projects, as well as virtual exploration of spatial and visual immersiveness.

With the EPS, it is possible to generate perspective images that convey larger fields of view with less distortion for enhanced descriptive capabilities. In addition, a computational tool that implements the EPS concept has several advantages: it supports complex calculations inherent to curvilinear perspectives; allows users to quickly explore different graphical perspective states in real time by manipulating perspective parameters; is compatible with digital formats widely used by CAAD software.

Our multidisciplinary research team conceived and implemented a novel digital perspectograph: a tool, the EPS Visualizer, for producing vectorial drawings from 3D architectural models, using new alternative projection procedures.

This interactive application was designed and implemented as a proof of concept of the EPS conceptual model. By controlling a single camera and a set of parameters, the user can visualize 3D scenes and gain a better understanding of the spatial characteristicsofthe model.

The challenge posed in the design of the interface was to provide adequate support for the distinctive EPS concepts. The interface has to provide intuitive and effective interaction when manipulating camera position, viewport control, and projection surface parameters like radius and eccentricity.

A user evaluation was carried out to determine the EPS Visualizer usability, its perceived usefulness, satisfaction and ease of use, to learn about the most effective and appreciated features and interface design options to support the EPS perspective, receiving comments and suggestions, and identify potential directions for inprovement. This user study involved users with different backgrounds - students and experts in architecture and informatics.

This paper is organized as follows: section 2 describes some of the more relevant related work; section 3 presents the ideas behind the formulation of the EPS and addresses its definition; section 4 describes the EPS Visualizer; section 5 presents the user evaluation; section 6 draws conclusions and presents future work.

# **2 RELATED WORK**

A common characteristic of the main historical approaches to curvilinear perspective is that they configure static concepts of perspectograph, by electing a single kind of projection surface and stipulating unique graphical procedures.

Hansen (1973) developed a *hyperbolic linear perspective*, trying to respond graphically to the historically alleged curvatures sensed in vision. Casas (1983) and Moose (1986) developed graphical methods to obtain 360º degrees spherical perspective depictions of space. Barre and Flocon's (1968) *La perspective curviligne* establishes the use of a sphere surrounding the viewer as the ideal depiction surface, where equal visual magnitudes would have corresponding equal projected magnitudes. However, for pragmatic purposes, the depiction is then transferred to a picture plane with the cartographic procedure that less distorts those magnitudes. A very similar method, *Perspective Spherique*, was also proposed by BonBon (1985). Another curvilinear system, with a diffuse origin, is the *cylindrical perspective*, where projections are set upon a cylindrical surface. This surface is then unrolled in order to obtain a final depiction on a picture plane. This kind of perspective has recently gained a broader visibility through digital panoramic photography.

Our approach, as will be described, proposes a more versatile concept, based on different principles: the curved projection surface becomes mutable, within specific constraints, and graphical results are consequence of mapping that surface onto a planar surface, using one of multiple alternative methods.

In computational drawing, linear perspective is the prevalent system regarding the production of depictions that intend to simulate the direct visual appearance of things. But, despite its effectiveness, it cannot deal with large fields of view, where raised distortions will, at the limit, compromise the recognition of the represented objects. Alternative curvilinear systems, cylindrical and spherical perspectives, much less known and hardly used, can overcome this difficulty. These systems can translate graphically the result of a viewer's sight in motion, conveying a sense of dynamic vision, although at the cost of bending the represented straight lines. The three systems: linear, cylindrical and spherical perspectives, despite being separate theoretical builds, can have complementary roles, in terms of representational capabilities.

Several computational tools have been implemented for curvilinear perspective, using a number of different techniques. Some are based on raytracing, such as in works like (Wyvill and McNaughton, 1990; Glassner, 2000; Gröller, 1995; Weiskopf, 2000). Though ray tracing solutions are powerful, they are also computationally quite heavy. Other approaches have used multiple cameras to produce single images, such as (Rademacher and Bishop, 1998; Agrawala et al., 2000; Singh, 2002; Yu and McMillan, 2004). These approaches are often artistic in nature and are not suitable to reproduce the rigorous single-camera projections that architects require.

Trapp and Döllner (2008), used cube mapping, as described by (Gröller, 1995), to capture the environment efficiently using established techniques and maximizing the use of the capabilities of graphics cards. They then applied transformations on to those images in order to achieve the desired curvilinear projections.

Brosz et al. (2007) described a projection framework based on a flexible viewing volume. This parametrically defined volume functions as a single camera and as a projection surface and can take on an almost inexhaustible number of different shapes. This allows the framework to simulate a variety of linear, non-linear and custom artistic projections.

The main purpose that led the team was the design of a tool that implements a single unified perspective system with which a much wider range of possible perspective representations of an object or a scene can be generated.

# **3 CONCEPTUAL MODEL**

In the formulation of the EPS, linear (or planar), spherical and cylindrical perspectives were considered fundamental landmarks to take into account. Next, we present the conceptual model of EPS and show its application in an architectural scene.

#### **3.1 The Extended Perspective System**

Three fundamental principles characterize the framework of the EPS: first, the separation of the projection surface (PS) from the representation surface (RS); second, the mutability of the projection surface; and third, the selection of the methods for transferring the projections from the PS to the RS.

The PS is the surface upon which the scene is initially projected. The RS is the surface on to where the projected information is then transferred, thus producing the final result or perspective depiction.

These guidelines led to the following particular

specifications of the EPS: (a) the RS is a plane; (b) the PS is a spheroid (an ellipsoid with a vertical axis of revolution), initially having its center on the viewer position, and tangent to the RS at a point on its equator, which is also the viewer's target point; (c) the spheroidal PS is subjected to parametric transformations, controlled by two parameters: radius (Rad) and eccentricity (Ecc).

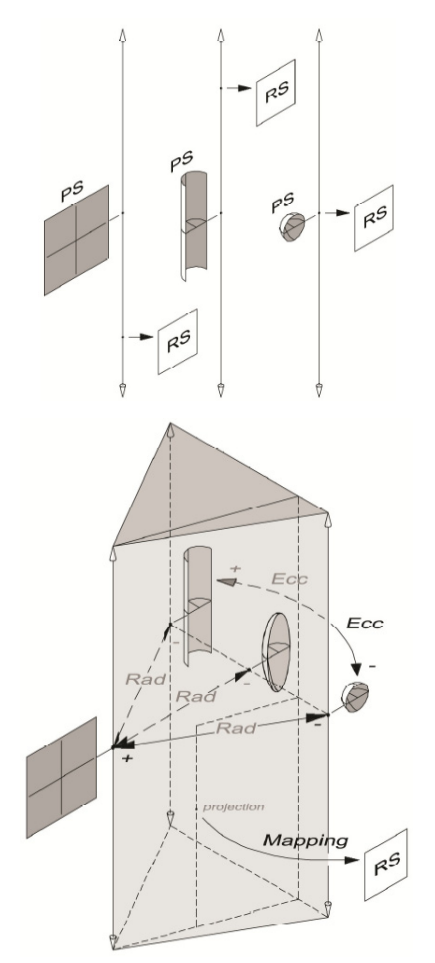

Figure 1: The three referential perspective systems: planar, cylindrical, spherical – separated (top), and gathered by the EPS concept (bottom).

The Rad parameter defines the distance between the target point and the centre of the PS. By incrementing Rad, the center of the PS detaches from the viewer and moves backwards along the visual axis, so the PS is progressively up-scaled. With an infinite Rad, the PS becomes a plane, coinciding with the planar RS. Along variation of the parameter Rad, in both directions, an infinite number of intermediate states of PS is found. This parameter determines the overall curvature of depicted lines and attainable field of view.

The Ecc parameter defines the ratio between the vertical axis and the equatorial diameter of the spheroidal PS. By incrementing Ecc, the spheroid becomes progressively elongated. With Ecc at its lower limit (1:1), the surface is a perfect sphere, and at infinity the surface is cylindrical. Again, an infinite number of intermediate ellipsoidal states can be found. This parameter determines the curvature of the vertical lines in the final depiction.

So, with the combined effect of the two parameters, the PS can assume diverse forms, going from spherical, to cylindrical or planar and through an infinite number of intermediate states. This relationship is seen in Figure 1.

Therefore, the EPS is able to reproduce planar, cylindrical or spherical perspectives and, moreover, an infinite number of in-between hybrid perspectives. When implementing and testing the EPS algorithm, it proved necessary to separate the calculations of cylindrical projection, planar projection and spherical/ellipsoidal projection. While in initial conception cylindrical projection corresponded to ellipsoidal projection with an infinite eccentricity value, they turned out not to be entirely identical and required different methods of mapping onto the representation surface.

#### **3.2 EPS in an Architectural Scene**

The use of the new parameters Rad and Ecc in addition to the already established variables, like 'distance' or 'zoom', turns perspective depiction of an object into a choice made from a much wider range of possibilities. Nonetheless, the number of variables to control can be reduced by making some of them dependent on others, for meaningful combinations. In Figure 2, a set of 16 images, resulting from variations of Rad, Ecc and Field of View (zooming effect), exemplifies that diversity.

On the lower left corner, the EPS depiction turns into current spherical perspective. On the upper left corner, the EPS depiction nearly turns into current cylindrical perspective. On the upper right corner, the EPS depiction resembles current linear perspective, with a narrow field of view. In the middle, we find EPS hybrid depictions.

It is noticeable that a full range (0-360º) of field of view is attainable, despite the eventual anamorphic character of the image or some of its parts. We believe it shall depend on the EPS user to evaluate and decide on the appropriateness of the depiction, regarding the specific representation purposes or intents of visual analysis.

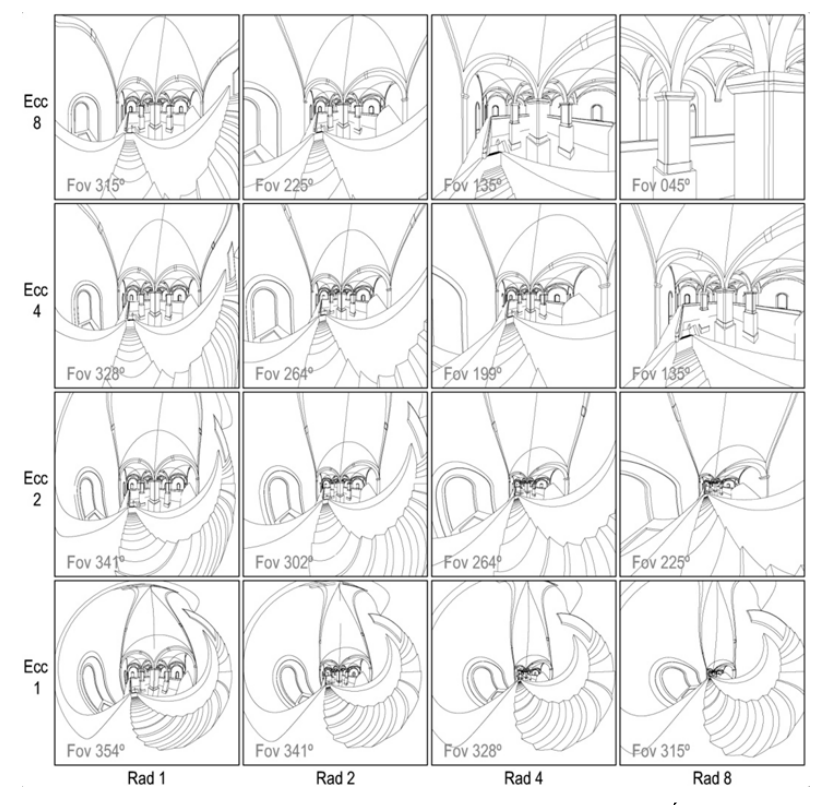

Figure 2: A table of diverse EPS depictions of an architectural scene - Mãe d'Água reservoir in Lisbon.

## **4 EPS VISUALIZER**

The EPS Visualizer is an interactive application designed and implemented as a proof of concept of the EPS conceptual model. By controlling a single camera and the parameters (Rad, Ecc, FoV), the user can visualize 3D scenes and gain a better understanding of the spatial characteristics of the model. To test alternative interface options, two versions of the EPS Visualizer were conceived – version A (VA) and version B (VB). The main features and the evaluation of the Visualizer are presented in the next subsections.

### **4.1 Layout**

The layout of the main window is a simple one that does not stray far from familiar ground (Figure 3). There are four viewports, one larger and the other three organized vertically on the left side of the screen. Apart from these four viewports the main window has only a small menu on the top left with the File, Edit, Views, Windows and Help menus.

Each viewport can show one of eight different views. Two views show the point of view of a camera, one using EPS projection and the other using classical perspective. The other six views show orthogonal side-views of the model, one for each of the six axis-aligned views: front, back, top, bottom, left and right. By default, the large viewport displays the EPS View.

An icon on the top right corner of each viewport indicates which view is currently active on that viewport, and a small button on the lower left corner corresponds to the extend view option.

#### **4.2 Camera and Cursor**

The camera on which the EPS and classical perspective views are based is defined by two points and an up angle. The viewer point indicates where the camera is located and the target point indicates what direction the camera is looking at. The up angle then gives the vertical orientation of the camera's image, which would correspond to a rotation of the camera along the viewer-target axis.

The camera's viewer and target points are displayed on each of the six orthogonal views as a part of the camera cursor. The camera cursor is composed of a blue sphere that represents the viewer point, a magenta sphere that represents the target point and a circle sector (the circle is centred in the Viewer and the Target is a point on the circle) of which the internal angle corresponds to the field of view of the camera. A thin circle sector represents a narrow field of view, while a complete circle represents the full 360º field of view. (The cursor can be visualized in Figure 4, in each of the four bottom viewports.)

It is possible to control the position and direction of the camera in two ways. First, it is possible to input the coordinates of the viewer and target points directly in the position control window (Figure 3,

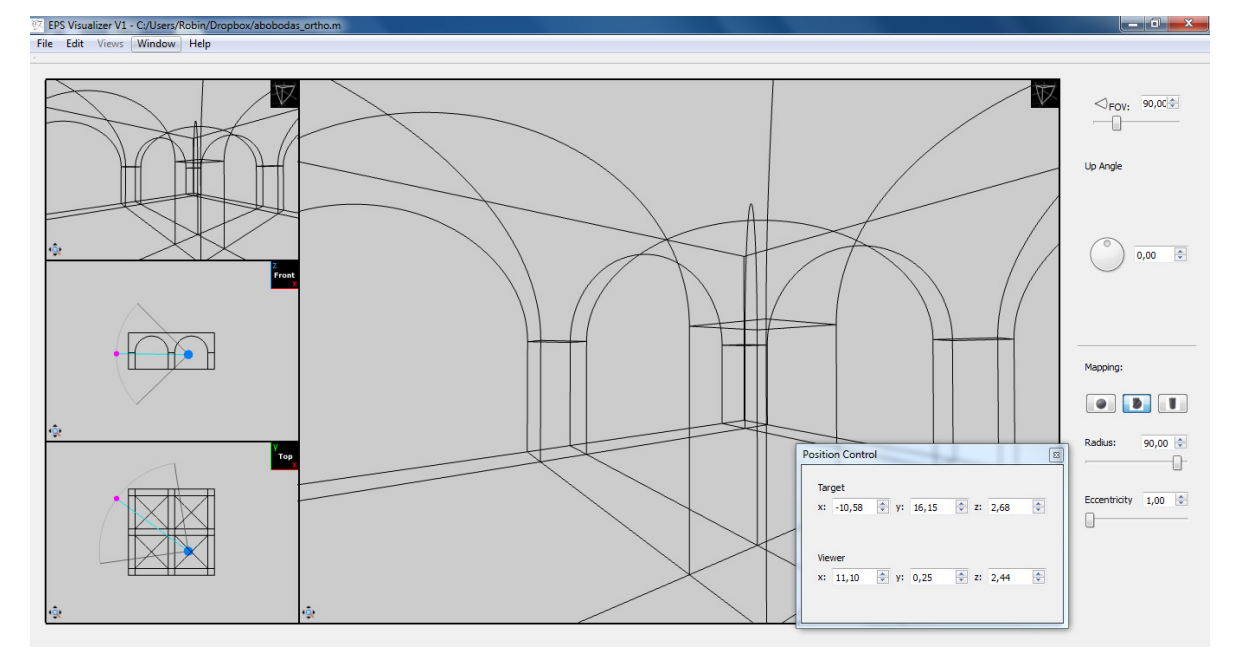

Figure 3: The EPS Visualizer Layout.

bottom right). Second, it is possible to drag these two points on the orthogonal views where the camera cursor is displayed (Figure 4).

Two modes of dragging the points were conceived. One mode, in VB, involves holding the mouse over the viewer or target cursor sphere so that it is highlighted. Then the left mouse button is pressed and the corresponding point is dragged. It is possible to drag both points together by pressing on the line that connects the two points. This is a fairly familiar point, click and drag method.

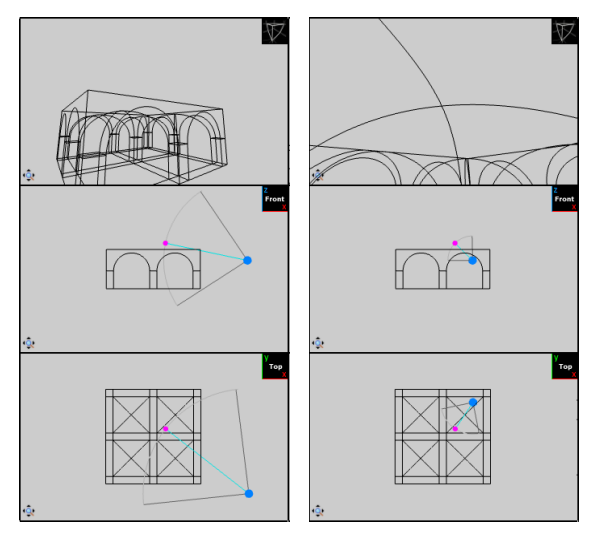

Figure 4: Camera and Cursor: Movement of the camera and its effects (initial position in left column and final position in right column). Viewports in: EPS view (top); front view (middle); and top view (bottom).

The other mode, in VA, does not require the mouse to be held over the point. Instead any point in the viewport is acceptable. If the left mouse button is pressed and the mouse dragged, the viewer point will be highlighted and dragged along with it. If the right mouse button is pressed, then the target point will be highlighted and dragged instead. To move both points in parallel, the user needs only to press both buttons. While this method is less intuitive than the other, it is potentially more efficient once the user has grown accustomed to it.

Two possible colour schemes were chosen for the cursor (Figure 5). One colours only the viewer and target sphere, aiming to highlight only that which can be dragged by the mouse (VA). The other also colours the circle sector (red), highlighting the selected controls in yellow, and displaying the three icons (red circle sector, blue sphere, magenta sphere) in their corresponding input boxes and sliders in the control windows (VB).

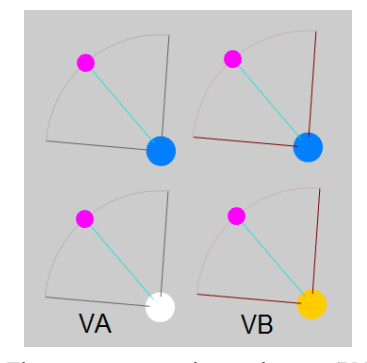

Figure 5: The two cursor colour schemes (VA: minimal colour; VB: colourful), in normal (top) and highlighted viewer (bottom) modes.).

#### **4.3 Viewport Control**

By default, the four viewports display the EPS camera view in the main viewport and the classical perspective camera, front view and top view in the other three viewports. However, three different methods of changing the view of a viewport were devised. Method 1 (Figure 6, top) requires the user

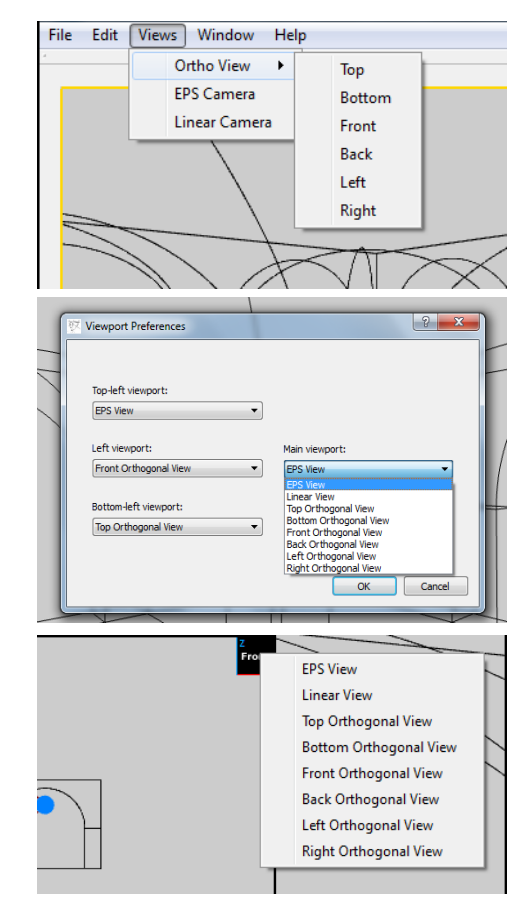

Figure 6: Changing the view: method 1, 2 and 3 (from top to bottom).

to select the viewport by clicking on it, activating the Views menu and picking the view they want from that menu. Method 2 (Figure 6, middle) requires the user to open a settings window from the menu. The settings window has four dropdown menus, one per viewport, and changes the views by selecting them in the corresponding dropdown menu. Method 3 (Figure 6, bottom) is the simplest, requiring the user to click on the symbol at the top right corner of the viewport and selecting the view from the menu that pops up under the mouse.

Each viewport can also be panned by dragging with the middle mouse button. While holding the mouse over one of the orthogonal views, the mouse wheel will zoom in and out. Over the two camera views, the mouse wheel will control the FoV. The zoom extends button, found in the lower left corner of the viewport will re-centre the image. For the orthogonal views it will also set the zoom so that the whole model fits in the viewport; it will not change the FoV for the two camera views.

#### **4.4 Projection Control**

Apart from the main window, the most important window is the projection control window (Figure 3, right). This window contains input boxes, sliders and buttons, for the field of view, up angle, mapping mode, radius and eccentricity parameters. The FoV, up angle, radius and eccentricity parameters are each controlled by an input box and a slider, the input box doubling as a display for the current value. The up angle slider is in the form of a dial. The mapping mode is controlled by either a single button or one per mode. The single button displays the current active mode and clicking on it cycles through the various modes. The alternative method has a smaller button per mode, which remains pressed while the corresponding mode is active. Each button has a symbol representing the mapping mode but will display the name of the mode in a tool tip.

### **5 USER EVALUATION**

A user evaluation was carried out to determine the EPS Visualizer usability, its perceived usefulness, satisfaction and ease of use, as a tool to support the design process in architecture. It was also aimed at making decisions in regards to the various alternative methods designed, receiving comments and suggestions, and identifying aspects to refine. For a more comprehensive evaluation, this user study involved users with different backgrounds -

students and experts, in the target audience of architecture and informatics with experience in using and developing interactive tools, HCI and computer graphics.

#### **5.1 Method**

The evaluation followed a task-oriented approach based mainly on Observation, and one-on-one semistructured Interviews, followed by a final Questionnaire aiming at a global opinion on usefulness of and user experience with the EPS Visualizer.

Each interview would take place between one interviewer and one subject, in front of a computer with two screens, each screen displaying one of the variant visualizers (VA and VB). After explaining the purpose of the evaluation and a brief introduction about the concept behind the Visualizer, demographic questions were asked, followed by the presentation of a short video demo (3 min) about the Visualizer, around 7 min of free exploration, and a set of 4 main tasks with the two versions of the software, each version implementing different options in regard to the alternative interfaces.

The fisrt three tasks, and their subtasks, took the user through each feature and variant of the interface. If a particular feature had a variant, then the user would be prompted to try both versions and indicate their preference. The order in which the variants were tried was defined at the beginning of the interview, being chosen alternately so as not to favour one of them over the other. The fourth task was more complex and free-form, requiring the users to use the interface to reach a goal, in the form of an image that they were to reproduce with the visualizer. By this point, they would already be quite familiar with the basic features of the interface.

 During the tasks, the interviewer observed and registered whether each sub-task was successful, ocurring errors, hesitations, performance, comments, and the resulting image of the fourth task (exported from the Visualizer). At the end of each of the main sub-tasks, users provided a 1-5 (very bad – very good) rating based on the USE questionnaire (Lund, 2001), for Usefulness, Satisfaction and Ease of use. Finally, users filled in a questionnaire about their experience with the software, focusing on their global opinions and including the well known SUS: System Usability Scale (Brooke, 1996) usability questions, due to its simplicity and robustness, allowing some standardized usability measures that are considered reliable. The answers were mostly in the form of a 1-5 scale ('never' to 'always'; or 'very

weak' to 'very good' and NA for 'not applicable'), with some open ones, allowing the students to express their opinions more freely.

Each evaluation session (tasks + interview + questionnaire) took a rough average of one hour.

## **5.2 Population**

The evaluation process had the participation of 50 subjects. Most of the population could be separated into three groups: ASG – Architecture Students Group – with 24 first and second year subjects, aged 18-20; APG – Architecture Professionals Group – with 14 subjects, 13 from architecture and 1 in the related fields of mathematics, geometry and painting, aged 27-62; all of them working professionally in these areas, 5 BSc, 3MSc, 6 PhD; all but 2 have experience in architectural projects, for 13 years on average; and IEG – Informatics Engineering Group - with 12 subjects, 9 MSc and 3 PhD students of computer engineering who took courses on computer graphics and HCI, aged 23-32.

Almost all the participants had prior experience with 3D modelling software, and most reported using perspective views in these software tools. Half of the APG users resported knowing the concept of curvilinear perspective; also half reported already knowing of the EPS perspective concept. They also reported drawing by hand in perspective fairly frequently (Mean (in 1-5 scale): 3.5; Standard Deviation: 1.0), and playing 3D videogames rarely  $(1.6;1.0)$ .  $63\%$  of ASG users knew the curvilinear perspective concept, but none knew about the EPS concept. They draw by hand in perspective more frequently than other groups (3.9;0.9), but seldom play 3D videogames (1.9;1.0); whereas the IEG users knew of neither curvilinear or EPS perspective concepts, and rarely draw by hand in perspective (1.7;0.9), but they play 3D video games quite often  $(3.8:1.2)$ .

### **5.3 Results**

The analysis of the collected data allowed finding a tendency in perceived usefulness, ease of use and satisfaction with the Visualizer, comparing design alternatives, assessing main usability aspects, and obtaining feedback from target users. The main results are presented next; some aspects are highlighted by graphics, and reflected in the most proeminent comments that are presented.

### **5.3.1 Initial Observations**

During their initial exploration of the software, users

noticed the absence of the orbit viewer, and a realtime update in the EPS View. Some users suggested the zoom command be made uniform, as different zooming types are activated in the same way graphical zoom in orthogonal views and FoV in camera views.

### **5.3.2 Camera and Cursor**

In task one, users began by importing a given model, which they easily accomplished. They then introduced numerical values for the camera position, radius and eccentricity and FoV, which they found to be easy to use  $(4.8;0.4)$  and satisfactory  $(4.5;0.8)$ . Notably, the APG user group had greater ease and satisfaction with this subtask. Afterward, users were given two orthogonal projections of the model, seen from the top and front views, where points were marked for the viewer and target. They were asked to place the two points near the marked positions by dragging the cursor in both variants of the software (dragging by using each mouse button for each element - viewer or target (VA) vs. by clicking on the element (VB)). When asked which version they preferred, users overwhelmingly chose VB (84%) over VA (16%). They indicated that it was easier to use (VA:3.8;1.0;VB:4.5;0.6) and were more satisfied (VA:4.2;0.7;VB:4.6;0.6), and reported finding VB more intuitive. Indeed the alternative is not commonly found and is thus less familiar. Some of the users who preferred VA promptly identified it as a shortcut with the potential to be appreciated more by more experienced users in the long term.

Users also preferred the colour scheme where the circle sector and the highlighted control were coloured (VB:83%) over the one that only coloured the viewer, target and connecting line  $(VA:17%)$ , as they found it to be more easily distinguished from the background and the 3D model itself.

### **5.3.3 Viewport Control**

In task two, users were first asked to change one of the viewports to a given view, being given no indication of how or even that there were three alternate methods to arrive at this result.

Of the three methods (M1, M2, M3), the users most often first found method 3 which required the users to click on the symbol at the top right corner of the viewport (M1:28%;M2:8%;M3:64%). They were then shown all three methods and were asked which they preferred. The most popular was 3 (94%), due to being faster and more direct. In a distant second place was method  $1(6%)$  that required the selection of the viewport and use of the Views menu. Indeed,

method 1 was most often indicated as being an alternative method to method 3. Despite being the least preferred option (0%), method 2 was sometimes indicated by users as being a good option for setting the default views for each viewport, as opposed to when spontaneously changing a viewport while working. The ASG and APG groups were the ones who found this subtask the easiest.

For the next subtask, users were required to use the zoom and pan features of the viewports so as to focus a viewport on a given detail of the model. Here too, they were given two variants to try, where the mapping between the mouse wheel and the zoom function was inverted. The majority of users expressed a preference for the choice where a forward movement of the mouse wheel results in zooming in and a backwards movement results in the opposite effect (73%). APG was the group that found manipulating the viewport the easiest.

The last subtask of task two required users to turn on the grid (U(sefulness):3.1;1.3; S(atisfaction): 3.2;1.2; E(ase of Use):3.7;1.1).

#### **5.3.4 Projection Control**

Task three began by requiring the subject to switch the mapping mode. The two variant button schemes were used. Between the two, users preferred having multiple buttons (73%) as opposed to a single one, as it made all the possible options immediately visible to the user and was more efficient. However; users also indicated some confusion about the meanings of the icons used.

Again, the APG and ASG groups found this task the easiest and most satisfactory.

Task three then requires the users to rotate the image by 95°, render the image, save the projection as an epsv file and export an SVG image of the EPS view. The Up Angle was considered more easy to use  $(4.6;0.6)$ , than satisfactory  $(3.7;1.2)$  or useful  $(3.4;1.1).$ 

#### **5.3.5 Final Task: Reproduce an Image in EPS**

The fourth task required the use of EPS Visualizer, and its specific features to recreate a given image. It was more complex and free-form than the previous tasks. Users seemed to have some difficulty with the task due to their initial unfamiliarity dealing with a different way of perceiving space and interpreting the image perspective, and yet they evaluated the Visualizer's ease of use during the task as (3.4;0.8). Almost all users found the use of the mouse consistent (Yes:92%; No:8%; S:4.2;0.9;E:4.1;0.8)

and found the radius and eccentricity parameters very useful (Radius:4.2;0.7;Eccentricity:3.8;1.0). The eccentricity parameter was found less useful by the IEG than by the architecture groups (ASG and APG), which is understandable due to the less familiarity with the use of different perspectives.

#### **5.3.6 Global Opinion**

Users stated that they would use the EPS Visualizer as a support for the design process, during the stage of prior study and development quite often (3.9;0.9), and during the final stage of presentation just as often (3.8;1.1). They often found the EPS Visualizer to be a complement to free-hand drawing (3.8;0.9) (Figure 7), and an aid in learning and drawing in free-hand style (3.5;1.1). When compared with other conventional perspective visualizers, users found the EPS Visualizer advantageous (4.0:0.9). They also found the Grid useful to guide free-hand drawing in perspective (3.4;1.0). As suggestions for additional graphical elements, four users mentioned XYZ axis, two suggested the inclusion of a horizon line reference, and also two suggested the grid should be more flexible to allow free positioning and 3D.

The answers to the SUS usability questions were processed in the standard way by converting the answered values so that they would fit a 0-4 scale (less-more positive), and then adding them up and multiplying the total by 2.5, reaching a 0-100 value – the SUS score for each user answers. The average SUS score in our case was 76 (std:12), which is a very positive result, reflecting the appreciation of the system. Most salient results refer to not finding the application cumbersome (3.5), much too inconsistent (3.2), unnecessarily complex (3.2), found the various functions well-integrated (3.2) and would imagine that most people would learn to use it very quickly (3.1).

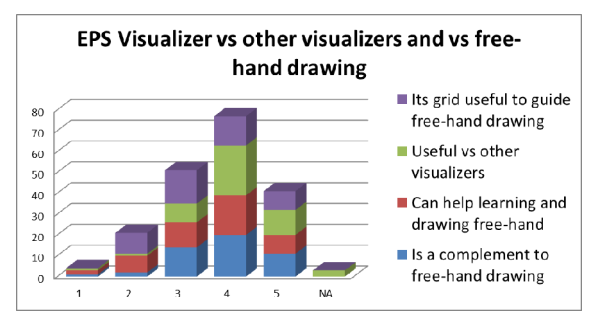

Figure 7: EPS Visualizer vs. other perspective visualizers and free-hand drawing.

When asked about some global EPS Visualizer features (Figure 8), in general the users showed no particular preference (nor were there visible trends in the different user groups), between layout, available features, produced images, and flexible interface. Most of them did not find the system too complex for the available features, hence the higher frequency of lower values in this dimension. Although the differences between user groups are small: for ASG and APG users, the EPS resulting images were the most important, whereas for IEG users, it was the available features that were most important.

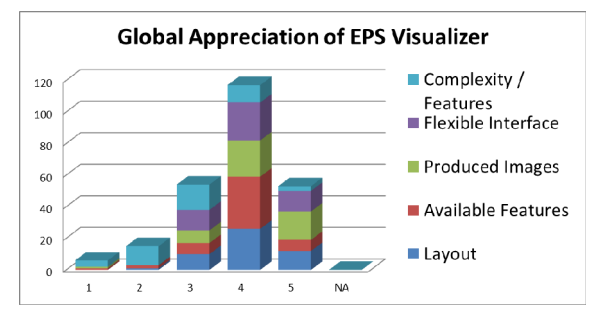

Figure 8: Global Appreciation of EPS Visualizer.

As for future versions: most users would like to see the EPS features integrated into 3D modeling tools  $(4.3,0.9)$ , although more by APG  $(4.5,1.1)$ , then by the ASG (4.3;0.08), and IEG (4.0;0.6); and suggested other applications for the EPS Visualizer, such as product design, video games, education (e.g. concept illustration in analytical geometry classes), and photography. As for what to add to the EPS Visualizer, four mentioned 3D modeling, more advanced graphics rendering, among others, mainly concerned with additional flexibility. They found the presented demo useful (4.5;0.9). The most appreciated features included: the new perspective possibilities; the ease of use; increased field of view; easier perspective of space; viewer and target manipulation; and the simplicity of the interface. Least appreciated features included: the floating windows overlapping the main window, although the possibility to integrate themat the borders of the main windowwas already implemented but not yet visible; inability to move the camera via the EPS and linear views; confusing viewer and target control (in contrast with being considered a favourite by other users).

## **6 CONCLUSIONS AND FUTURE WORK**

This paper described the EPS Visualizer, aimed at supporting the design process in architecture and presented a user evaluation of its interface and

usefulness.

This interactive tool implements the EPS representational system, with flexibility in the parametrization of the perspectives. It allows users to interactivelly control the radius and eccentricity of the projection surface, while navigating in the 3D scene, by controlling the camera and the viewport, as a way to explore and learn about perspective, make drawings in diverse new types of perspectives and support free-hand drawing, e.g. through the use of grids. In the evaluation carried out to determine its usability as a tool to support the design process in architecture, the visualizer was very appreciated, in terms of layout, available features, produced images and flexibility, and the most effective design options were identified, mainly for their simplicity, visibility, and familiarity. SUS usability scores also confirm this general satisfaction with the use and adoption of this tool.

Overall, the results validate interface design and encourage future work highlighting directions for improvements and new developments.

These directions include: improving camera control features; rendering capabilities; integration with existing 3D modeling software, this way the EPS depictions could be used together with editing and throughout all the design process; development of the EPS system itself, adding new parameters and projection surfaces and thus increasing the variety of projections available to the user; and expansion beyond the domain of architectural design into other realms such as product design, videogames, education, art and culture, through new ways to communicate and depict the world.

### **ACKNOWLEDGEMENTS**

This work was financially supported by the Portuguese Foundation for Science and Technology (FCT) through the NAADIR project (PTDC/AUR-AQI/098388/2008) and by the R&D units LaSIGE and LabMAg. We are grateful for the assistance of Vera Sanchez Osório and Diogo Pereira Henriques in the user evaluation task and Christian Marques in the initial prototype implementation.

### **REFERENCES**

Agrawala, M., Zorin, D., Munzner, T., 2000. Artistic multiprojection rendering. In *Proceedings. of the Eurographics Workshop on Rendering Techniques*, pp. 125-136, London, UK. Springer-Verlag.

- Bonbon, B. S., 1985. *La Geometrie Spherique Tridimensionnelle.* Éditions Eyrolles, Paris.
- Brooke, J., 1996. "SUS: a "quick and dirty" usability scale". In P. W. Jordan, B. Thomas, B. A. Weerdmeester, & A. L. McClelland. *Usability Evaluation in Industry*. London: Taylor and Francis.
- Brosz, J., Samavati, F. F., Carpendale, S. M. T., Sousa, M. C. 2007. Single camera flexible projection. In *Proceedings of the 5th International Symposium on Non-Photorealistic Animation and Rendering* (NPAR'07), pages 33–42. ACM.
- Casas, F. R., 1983. Flat-Sphere Perspective, *Leonardo*, Vol.16, No. 1 (Winter) pp. 1-9, The MIT Press.
- Coleman, P., Singh, K. R., 2004. Rendering your animation nonlinearly projected. In *Proceedings of the 3rd international symposium on Non-photorealistic animation and rendering*, NPAR '04, pp. 129–156, New York, NY, USA, ACM.
- Correia V., Romão, L., 2007. *Extended perspective System*. In Proceedings of the 25th eCAADe International Conference, pp. 185-192.
- Flocon, A., Barre, A., 1968. *La Perspective Curviligne*, Flammarion Éditeur, Paris.
- Glassner, A. S., 2000. *Cubism and cameras: Free-form optics for computer graphics*. Technical Report MSR-TR-2000-05, Microsoft, California.
- Gröller, E., 1995. Nonlinear ray tracing: Visualizing strange worlds. *Visual Computer*, 11(5): pp. 263-274.
- Hansen, R., 1973. This Curving World: Hyperbolic Linear Perspective, *The Journal of Aesthetics and Art Criticism*, Vol. 32, No. 2 (Winter) pp. 147-161, Wiley.
- Lund, A. M., 2001. Measuring Usability with the USE Questionnaire. *STC Usability SIG Newsletter*, 8:2.
- Moose, M., 1986. Guidelines for Constructing a Fisheye Perspective, Leonardo, Vol. 19, No. 1, pp. 61-64, The MIT Press.
- Rademacher, P., Bishop, G., 1998. Multiple-center-ofprojection images. In *Proceedings of the 25th annual conference on Computer graphics and interactive techniques*, SIGGRAPH '98, pp. 199–206, New York, NY, USA, ACM.
- Singh, K., 2002. *A fresh perspective. Graphics Interface* (GI'02), pp. 17-24, May (2002).
- Trapp, M., Döllner, J., 2008. A generalization approach for 3d viewing deformations of singlecenter projections. In *GRAPP International Conference on Computer Graphics Theory and Applications*, pp. 163-170, January.
- Weiskopf, D., 2000. Four-dimensional non-linear ray tracing as a visualization tool for gravitational physics. In *Proceedings of the conference on Visualization '00*, VIS '00, pp. 445–448, Los Alamitos, CA, USA, IEEE Computer Society Press. (2000).
- Wyvill, G., McNaughton, C., 1990. Optical Models. In *Proc. of the 8th international conference of the Comp. Graphics Society on CG International*: comp. Graphics around the world, pp. 83-93. Springer Verlag, November.
- Yu, J., McMillan, L., 2004a. A framework for multiperspective rendering. In *Rendering Techniques*,

pp. 61–68.

Yu, J. and McMillan, L., 2004b. General linear cameras. In *ECCV* (2), pp. 14–27.